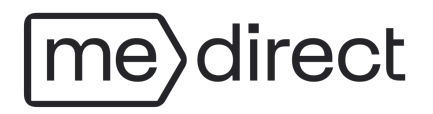

# **MeDirect** appkoppeling

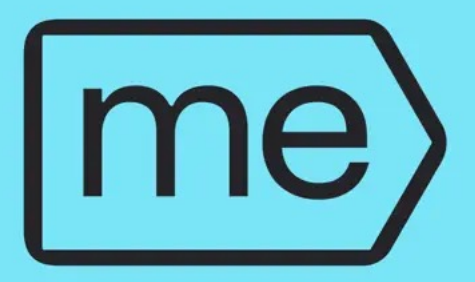

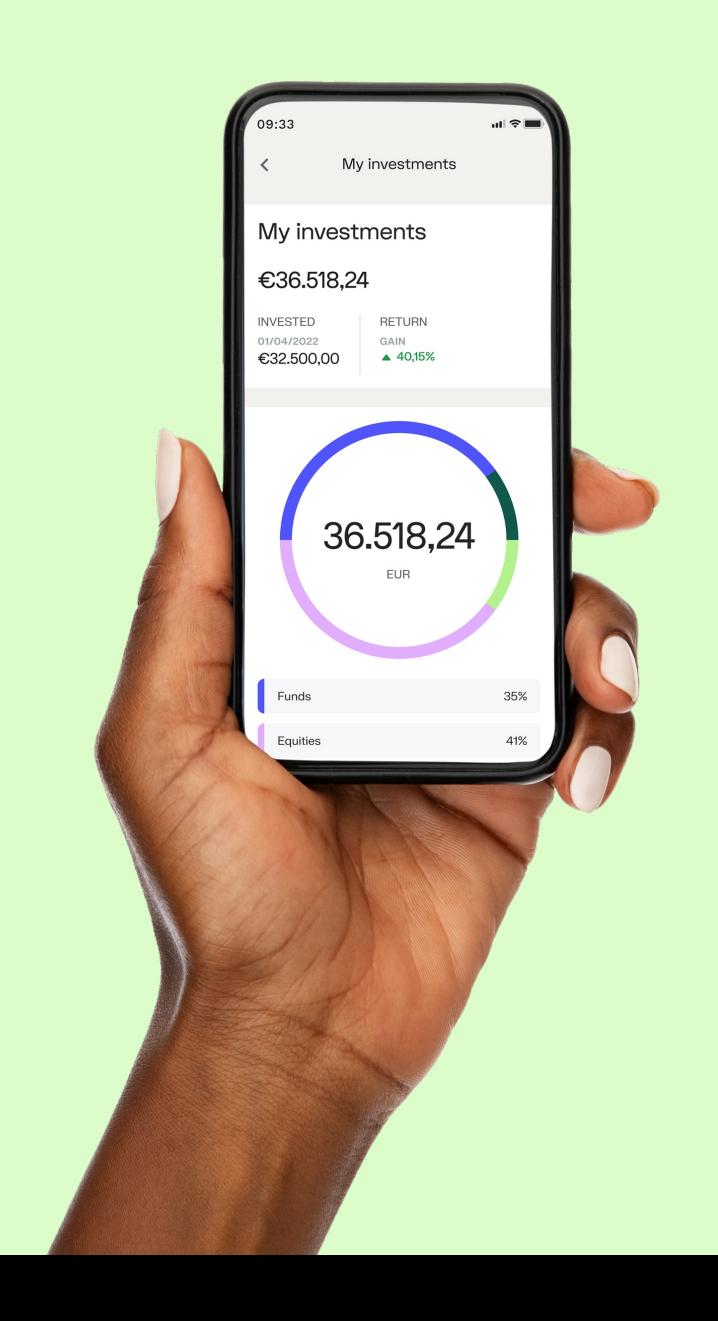

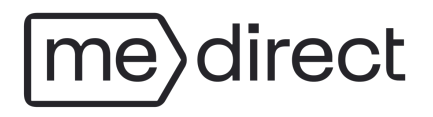

# HOE ACTIVEER EN KOPPEL IK MIJN MEDIRECT MOBIELE APP?

*Tip: Gebruik de desktop-versie van uw persoonlijk platform en de MeDirect mobiele app hiervoor.*

1) Log in op uw persoonlijk platform door gebruik te maken van uw klantnummer en het door u gekozen wachtwoord.

౷

2) Klik rechtsboven op het icoon op uw scherm en daarna op Apparaten.

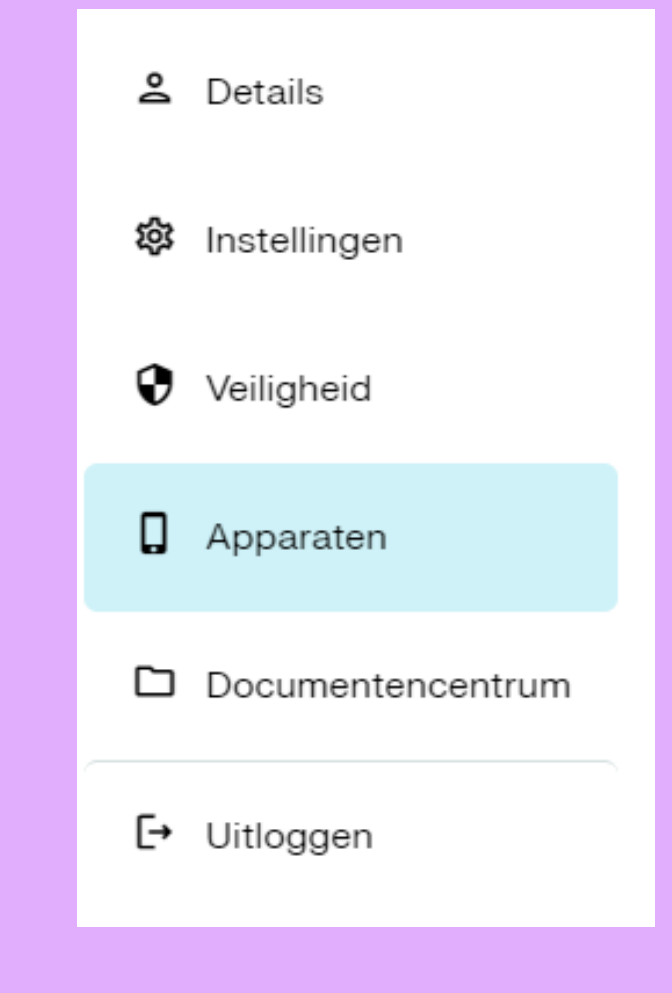

# lirect

Ga naar Google Play voor Android of naar de Apple Store voor Apple en download de MeDirect app op uw smartphone.

3) Klik op Stuur me een code om een SMS-code te verkrijgen.

## Mobiel bankieren

#### 1. Download de app

Ga naar uw Google Play (Android-apparaten) of uw Apple Store (Apple-apparaten), zoek naar 'MeDirect' en installeer de app. Van zodra de installatie compleet is, kunt u starten met de app op uw smartphone.

#### 2. Activeer uw toestel

Als u de MeDirect mobiele app heeft gedownload en u wilt uw profiel aan uw apparaat koppelen, klik dan op de onderstaande knop om een sms-code te ontvangen. Zodra deze sms-code met succes is ingevoerd, wordt een nieuwe QR-code en activeringscode gegenereerd om door te gaan met het koppelingsproces op uw mobiele app.

Stuur me een code

## direct me

## 4) Geef de SMS -code in en klik op Bevestig.

Indien u geen SMS -code ontvangen heeft, klik dan op:<br>- Stuur me nog een SMS-

- code of;<br>- <u>Bel me met een code</u>
- 

## **Mobiel bankieren**

Een sms-code is gestuurd naar ⊘ 2. Activeer uw toestel \* sms-code Is noodzakelijk. Bevestig Stuur me nog een sms-code Bel me met een code

## direct  $\vert$ me $\rangle$

Na het ingeven van de SMS-code wordt een QR-code en een activatiecode van 17 cijfers getoond.

## **Mobiel bankieren**

### 2. Activeer uw toestel

Scan onderstaande QR-code met uw mobiel toestel of kopieer onderstaande code in de app om de deze te activeren.

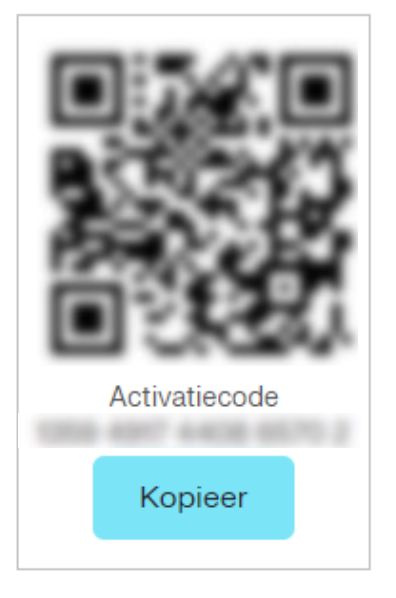

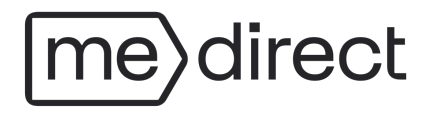

5) Open de MeDirect app en ga door de schermen of druk op Overslaan.

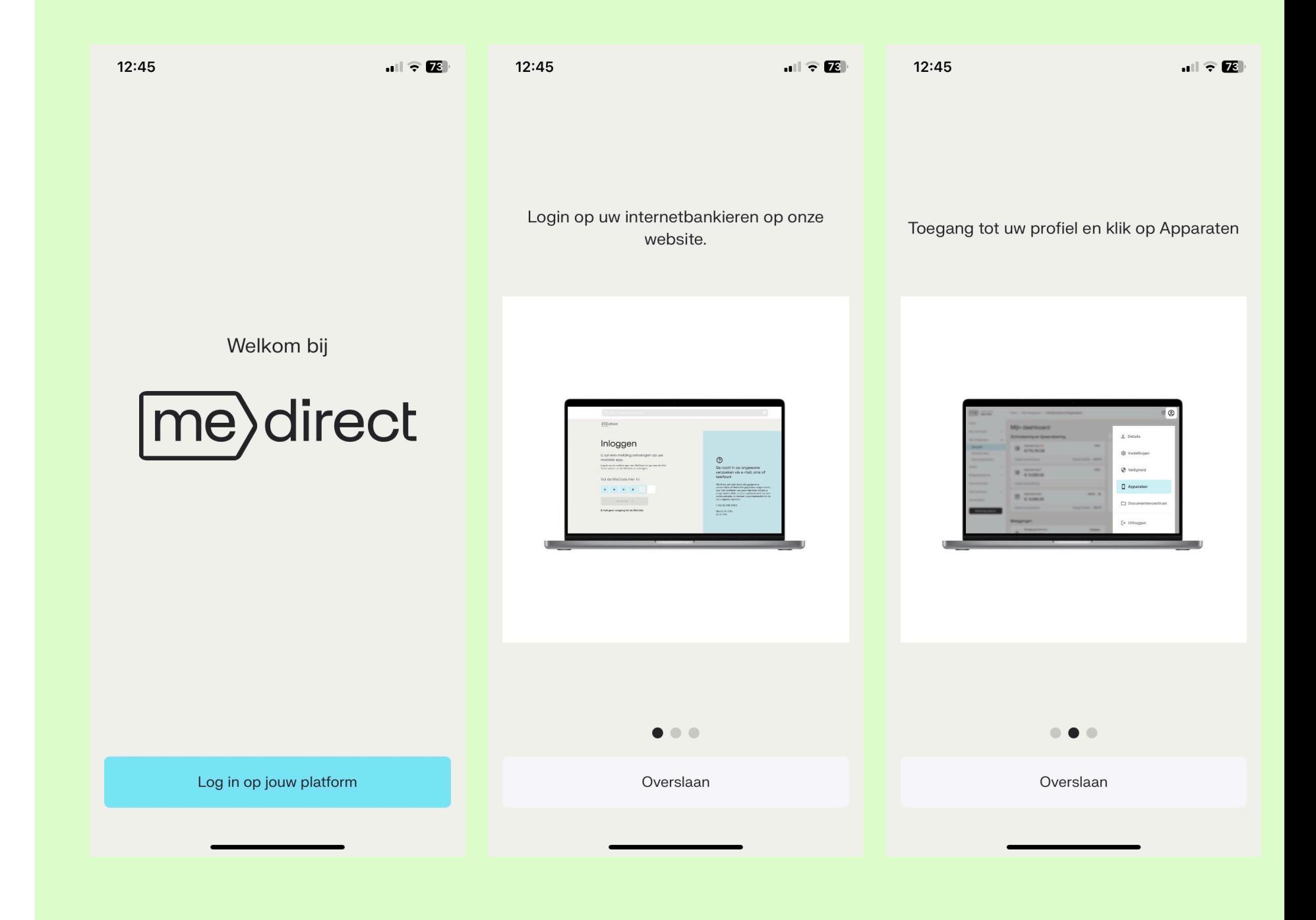

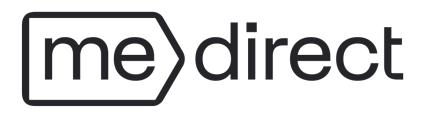

6) Kies ervoor om de QR-code te scannen of de activatiecode van 17 cijfers in te geven.

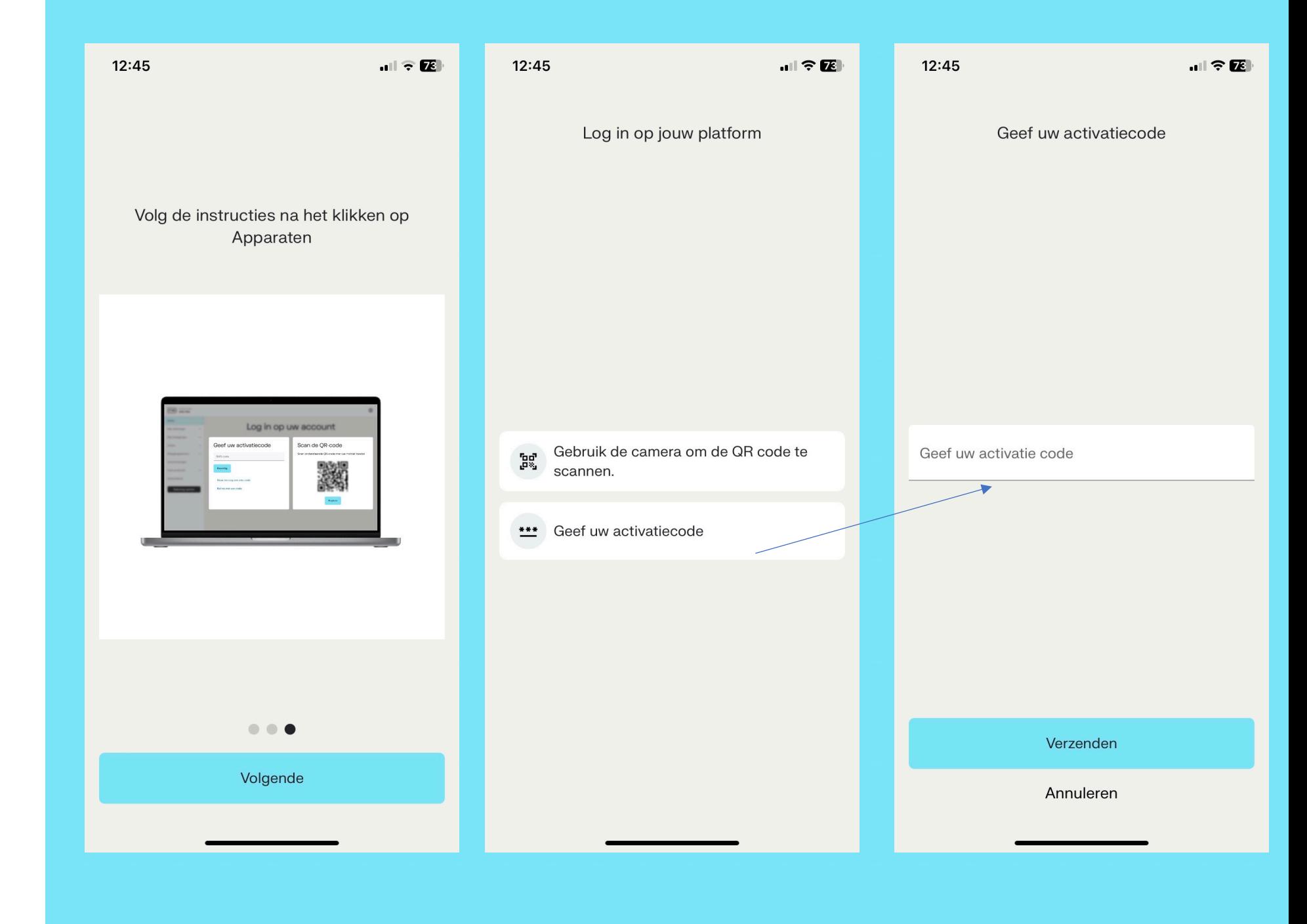

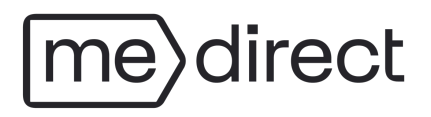

Maak een toegangscode aan. Deze code bestaat uit 6 cijfers en is de code die u gebruikt om op de app in te loggen. Andere veiligheidsmogelijkheden zoals Face-ID of vingerafdrukherkenning zijn ook mogelijk.

Gefeliciteerd! Uw MeDirect mobiele app is nu gekoppeld en u kan alle functionaliteiten gebruiken, waar u ook bent, wanneer u het wenst.

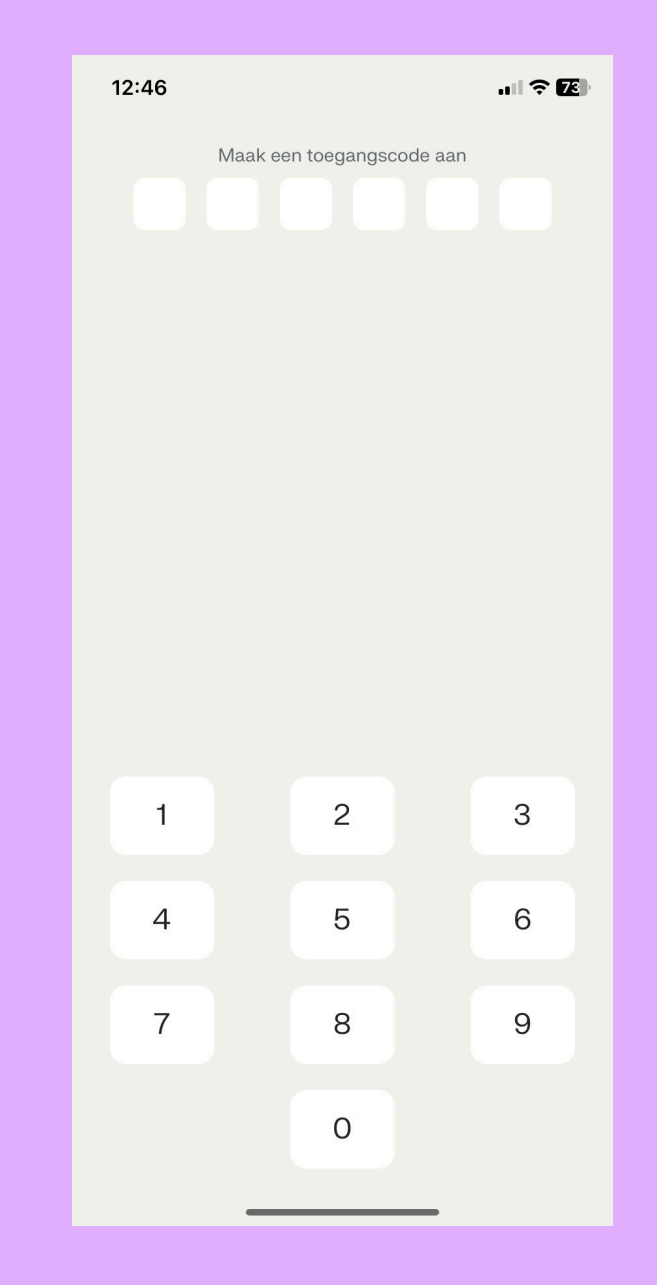